- *1.* [What is the direct web address to the YourMedicareSM Enrollment Center?](#page-1-0)
- *2.* [Which web browser should I be using?](#page-1-1)
- *3.* [How much does the YourMedicare platform cost me to use?](#page-1-2)
- *4.* [What is my username?](#page-1-3)
- *5.* [Where can I find the YourMedicare training videos?](#page-1-4)
- *6.* [Which Medicare Advantage and Prescription Drug Plan carriers are available on the YourMedicare](#page-1-5)  [Enrollment Center for Quote & Enrollment\\*?](#page-1-5)
- *7.* [Are non-commissionable plans displayed for quoting or](#page-1-6) enrollment?
- *8.* [How do I locate SNP and MA-Only plans?](#page-1-7)
- *9.* [I am certified to sell Cigna's Medicare Advantage plans;](#page-1-8) can I also sell their PDP plans?
- 10. After I certify, [how long does it take for my carrier enrollment access to be updated?](#page-1-9)
- *11.* [What if I've already been certified for more than two weeks and not all my MA/PDP carriers are](#page-2-0)  [appearing, or allowing me to Enroll a client on the YourMedicare platform?](#page-2-0)
- *12.* [How do I contact YourMedicare for help with my YourMedicare Enrollment Center access?](#page-2-1)
- *13.* [Why did I receive two different YourMedicare logins?](#page-2-2)
- *14.* [Why does my Profile section of the YourMedicare platform ask me for my Social Security Number](#page-2-3)  [\(SSN\)?](#page-2-3)
- *15.* [Are the eSOA's created on YourMedicare automatically included with an application when it is](#page-2-4)  [submitted to the carrier, or does the eSOA remain in a repository for later access?](#page-2-4)
- *16.* [How long are the eScope links good for?](#page-2-5)
- *17.* [How long are the Enrollment eSignature links good for?](#page-2-6)
- *18.* [What is the email address that my client should be looking for when I send out an eSoA, Quote,](#page-2-7)  [PURL or an enrollment application?](#page-2-7)
- *19.* [How do I resend an enrollment application if my client doesn't receive it or it has expired?](#page-2-8)
- *20.* [Can I enter a future appointment date with the eScope?](#page-3-0)
- *21.* [How often are completed enrollments transmitted to the carriers?](#page-3-1)
- *22.* [How long does a completed enrollment take to appear on the carrier's enrollment portal?](#page-3-2)
- *23.* [Where can I access a list of my completed enrollments?](#page-3-3)
- *24.* [How do I access my Personal URL Website \(PURL\) to allow my clients to enroll on their own?](#page-3-4)
- *25.* [Why isn't my phone number listed on the top right corner on my Personal URL Website \(PURL\)?](#page-3-5)
- *26.* Why are NON-formulary drugs listed as more expensive on Medicare.gov than they are on YourMedicare?

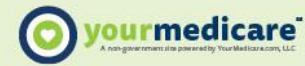

- <span id="page-1-0"></span>*1. What is the direct web address to the YourMedicareSM Enrollment Center?* **[https://www.YourMedicareEnrollmentCenter.com](https://www.yourmedicareenrollmentcenter.com/)**
- <span id="page-1-1"></span>*2. Which web browser should I be using?*

Google Chrome works best.

<span id="page-1-2"></span>*3. How much does the YourMedicare platform cost me to use?*

Nothing at all, your upline is providing you unlimited free access.

<span id="page-1-3"></span>*4. What is my username?*

Your National Producer Number (NPN). Find your NPN here: **<https://www.nipr.com/PacNpnSearch.htm>**

<span id="page-1-4"></span>*5. Where can I find the YourMedicare training videos?*

**[https://www.ymtrainingvideos.com](https://www.ymtrainingvideos.com/)**

<span id="page-1-5"></span>*6. Which Medicare Advantage and Prescription Drug Plan carriers are available on the YourMedicare Enrollment Center for Quote & Enrollment\*?*

Aetna/SilverScript, Anthem, CarePlus, Centene, Cigna MA, Fallon Health, Freedom Health, Humana, Molina Healthcare, Mutual of Omaha PDP, Optimum HealthCare, UnitedHealthcare & WellCare\*.

<span id="page-1-6"></span>*7. Are non-commissionable plans displayed for quoting or enrollment?*

No, non-commissionable plans are suppressed and are not available to either quote or enroll.

<span id="page-1-7"></span>*8. How do I locate SNP and MA-Only plans?*

You can view SNP or MA-Only plans by selecting the appropriate radio button in the Plan type section located in the top left section of the quote page.

<span id="page-1-8"></span>*9. I am certified to sell Cigna's Medicare Advantage plans; can I also sell their PDP plans?*

Not at this time, Cigna's PDP plans are not available for agent sales.

<span id="page-1-9"></span>*10. After I certify, how long does it take for my carrier enrollment access to be updated?*

It varies by carrier and background process, it can take up to 7-10 days, or longer depending on your background content and area of residence.

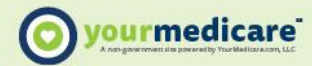

<span id="page-2-0"></span>*11. What if I've already been certified for more than two weeks and not all my MA/PDP carriers are appearing, or allowing me to Enroll a client on the YourMedicare platform?*

You need to contact your upline of the carrier/s that are appearing on the YourMedicare platform to make sure your other MA/PDP carrier contracts are properly aligned for access\*.

<span id="page-2-1"></span>*12. How do I contact YourMedicare for help with my YourMedicare Enrollment Center access?*

**[Info@YourMedicare.com](mailto:Info@YourMedicare.com?subject=SunFire%20FAQs)** or 855-949-6337 (please include/have your NPN)

<span id="page-2-2"></span>*13. Why did I receive two different YourMedicare logins?*

You most likely have an Individual and Corporation login that need to be merged together. Please email your Name, Corporation and both NPNs/Logins to **[Info@YourMedicare.com](mailto:Info@YourMedicare.com)** or call 855-949-6337.

<span id="page-2-3"></span>*14. Why does my Profile section of the YourMedicare platform ask me for my Social Security Number (SSN)?*

This is only required for Anthem, you can leave it as 000-00-0000 otherwise.

<span id="page-2-4"></span>*15. Are the eSOA's created on YourMedicare automatically included with an application when it is submitted to the carrier, or does the eSOA remain in a repository for later access?*

No, eSOA/SOA's are not included with the application submission. The YourMedicare platform retains them so they can be retrieved and downloaded into PDF if an inquiry comes up.

<span id="page-2-5"></span>*16. How long are the eScope links good for?*

They expire after 48 hours if they have not been completed.

<span id="page-2-6"></span>*17. How long are the Enrollment eSignature links good for?*

They expire after 24 hours if they have not been completed.

<span id="page-2-7"></span>*18. What is the email address that my client should be looking for when I send out an eSoA, Quote, PURL or an enrollment application?*

DoNotReply@sunfireinc.com Make sure your clients look in their Junk/Spam folder as well. Text signature notices come from 205-898-3718.

<span id="page-2-8"></span>*19. How do I resend an enrollment application if my client doesn't receive it or it has expired?*

Access the Reporting tab on your Dashboard. Locate your client, to the right you will find the personal code for the enrollment application in the column labeled "e-signature code". To resend the application you simply need to click on the three vertical dots in the action column and select "resend e-signature request".

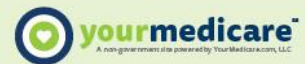

<span id="page-3-0"></span>*20. Can I enter a future appointment date with the eScope?*

Yes, you can set the appointment date for a future date.

<span id="page-3-1"></span>*21. How often are completed enrollments transmitted to the carriers?*

Every 24 hours.

<span id="page-3-2"></span>*22. How long does a completed enrollment take to appear on the carrier's enrollment portal?*

It can take 5-7 days, depending on the carrier and their reporting times.

<span id="page-3-3"></span>*23. Where can I access a list of my completed enrollments?*

The Reporting tab allows you to access a list of your completed enrollments.

<span id="page-3-4"></span>*24. How do I access my Personal URL Website (PURL) to allow my clients to enroll on their own?*

Add your NPN to the end of this URL https://www.sunfirematrix.com/app/consumer/yourmedicare/ (Check out the training video on this topic: https://www.ymtrainingvideos.com/). You can also access a copy of your PURL link in the Profile section.

<span id="page-3-5"></span>*25. Why isn't my phone number listed on the top right corner on my Personal URL Website (PURL)?*

Because you haven't set up your Agent Profile yet – please view the three-minute training video on this topic: **[https://www.ymtrainingvideos.com](https://www.ymtrainingvideos.com/)**

*26. Why are NON-formulary drugs listed as more expensive on Medicare.gov than they are on YourMedicare?*

YourMedicare helps agents ensure their clients are getting the best possible pricing available. For drugs not covered on the formulary, YourMedicare uses an average of the actual prices a customer is likely to pay, (see GoodRx prices), in that area for the drug, not the full MSRP cost like Medicare.gov does.

For NON-formulary drugs YourMedicare takes the published wholesale rate for the drug and marks it up by the industry average retail margin, but there are fluctuations chain-to-chain and even store-to-store within a chain on the prices charged. This will result in some YourMedicare NON-formulary drugs being quoted differently than on Medicare.gov

\*For access to all above listed MA/PDP carriers your contracts must be aligned with a YourMedicare affiliated NMO. **[Info@YourMedicare.com](mailto:Info@YourMedicare.com)**

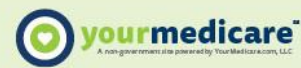